# **G-Cam/EHC-4xxx H265 IR Fisheye IP Camera Quick Guide**

The Quick Guide is for quick installing and connecting the G-Cam/EHC-4xxx IR Fisheye IP Camera. For more details, please refer to the User's Manual of the camera.

#### **Installation Notices**

- This camera must be installed by qualified personnel and the installation should conform to all local codes.
- Do not replace batteries of the camera. Risk of explosion may occur if the battery is replaced by an incorrect type.
- To use an external power supply, please contact the camera manufacturer to confirm that the power supply complies with the LPS requirements and shares the same power specifications with the camera.

#### **Camera's Connectors (Indoor Only)**

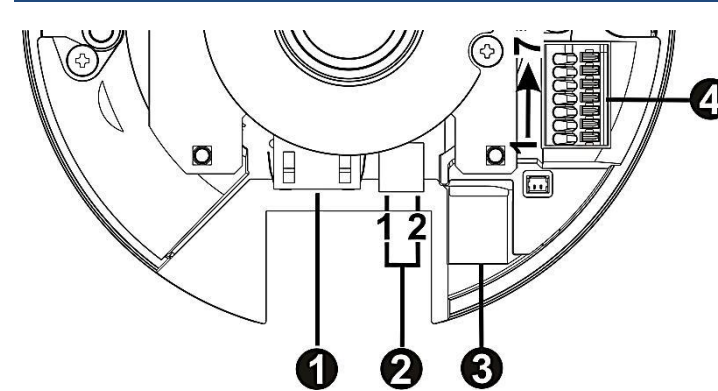

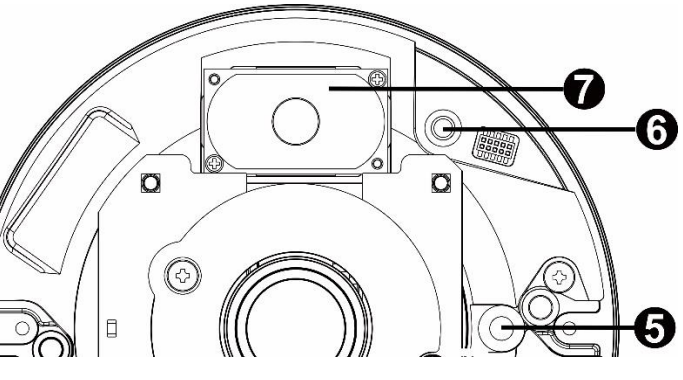

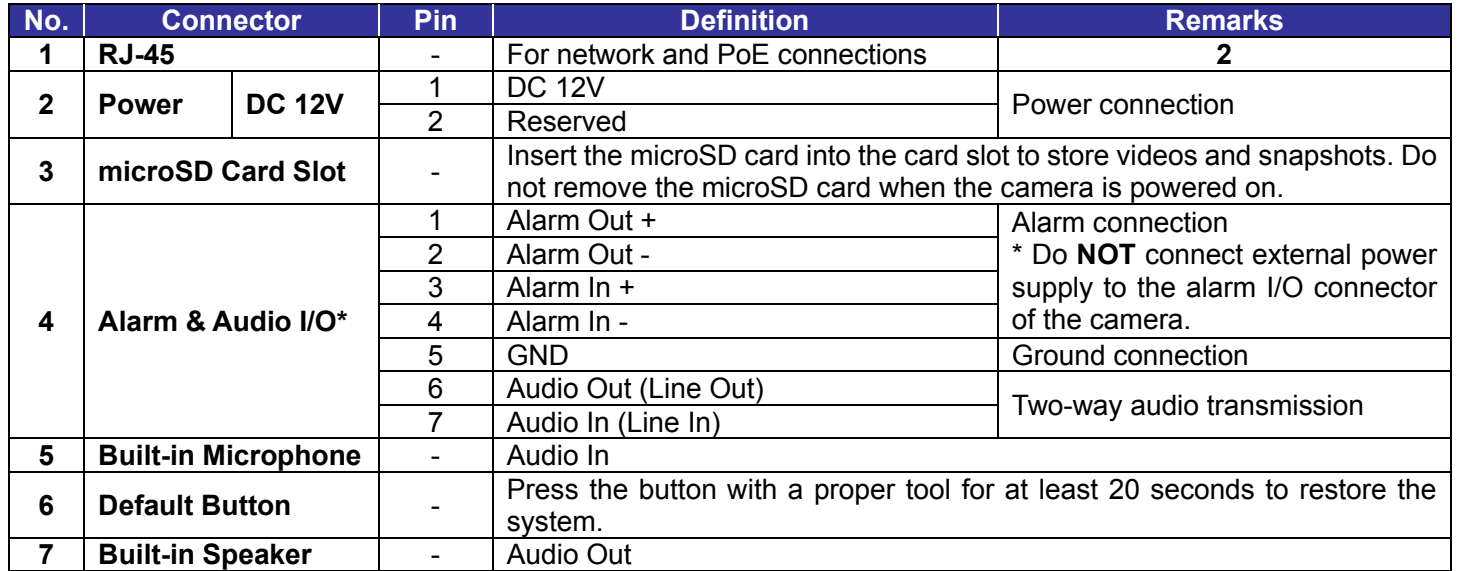

**NOTE:** To avoid audio quality degradation, do **NOT** connect built-in microphone and external audio-input device (via Line-in) at the same time. So does the audio-output connection.

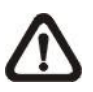

**NOTE:** It is not recommended to record with the microSD card for 24/7 continuously, as it may not be able to support long term continuous data read/write. Please contact the manufacturer of the microSD card for information regarding the reliability and the life expectancy.

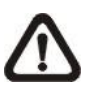

**NOTE:** GEUTEBRÜCK DVRs supports "Listening" only.

## **Camera Cabling**

Please follow the instructions below for cable connections.

#### **Power Connecting**

Please use a DC 12V power adaptor and plug it to the camera and the power outlet. Alternatively, users can use an Ethernet cable and connect it to the RJ-45 connector of the camera and a Power Sourcing Equipment (PSE) switch.

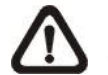

**NOTE:** If the device is powered over Ethernet, make sure the PSE is connected to the network.

#### **Ethernet Cable Connection**

Connect one end of the Ethernet cable to the RJ-45 connector of the camera, and plug the other end of the cable to the network switch or PC.

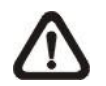

**NOTE:** In some cases, Ethernet crossover cable might be needed when connecting the camera directly to the PC.

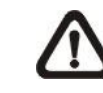

**NOTE:** Check the status of the link indicator and activity indicator LEDs. If the LEDs are unlit, please check the LAN connection.

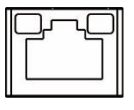

Green Link Light indicates good network connection. Orange Activity Light flashes for network activity indication.

**NOTE:** The ITE is to be connected only to PoE networks without routing to the outside plant or equivalent description.

## **Function Cable (Outdoor Only)**

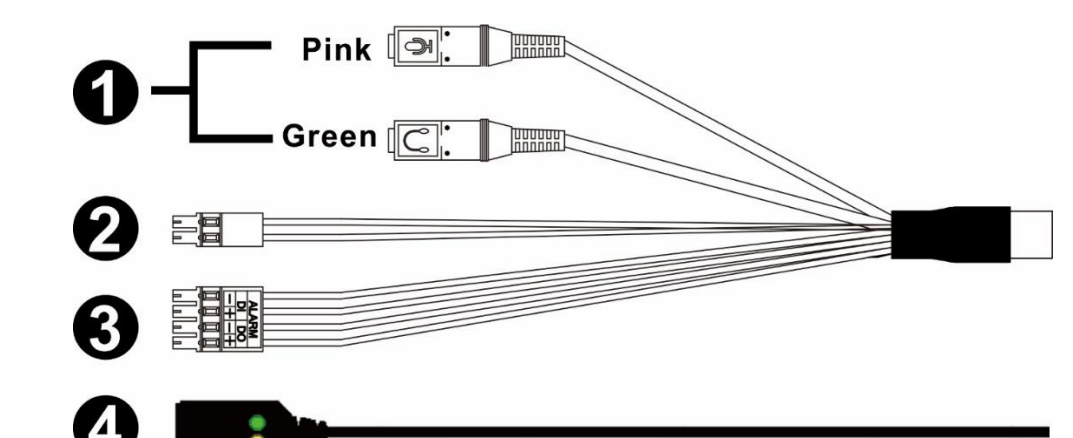

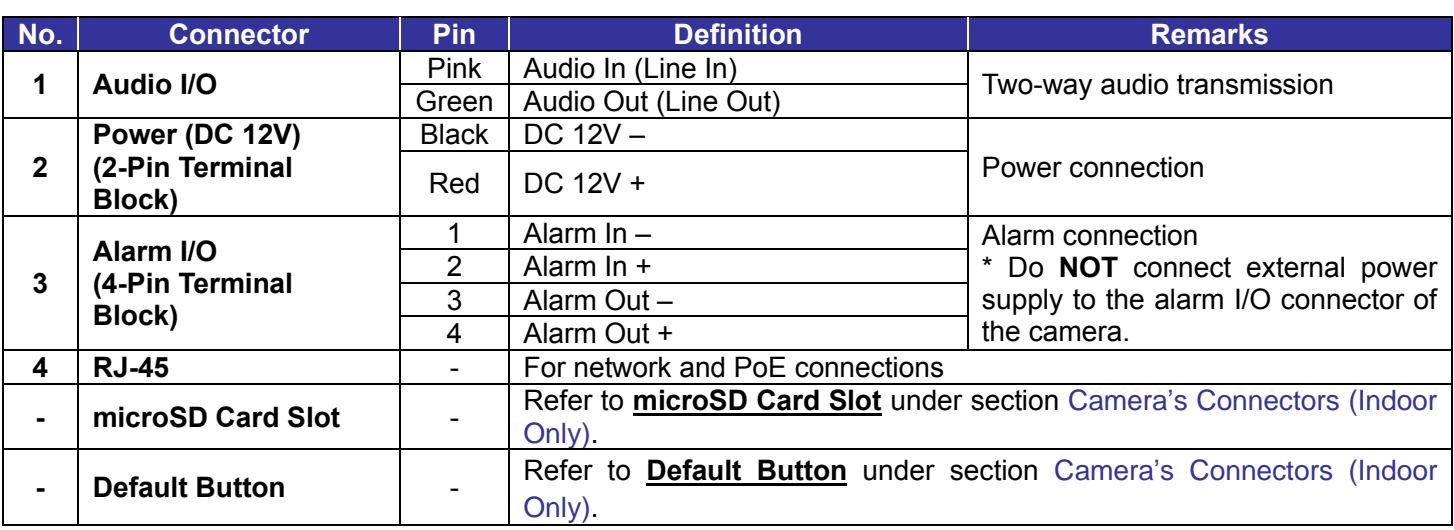

#### **Before Login to the Camera**

A client program will be automatically installed to the PC when connecting to the camera. Before logging in to the camera, ensure downloading the ActiveX control is allowed by either changing the ActiveX controls and plug-ins or setting Internet's security level to default.

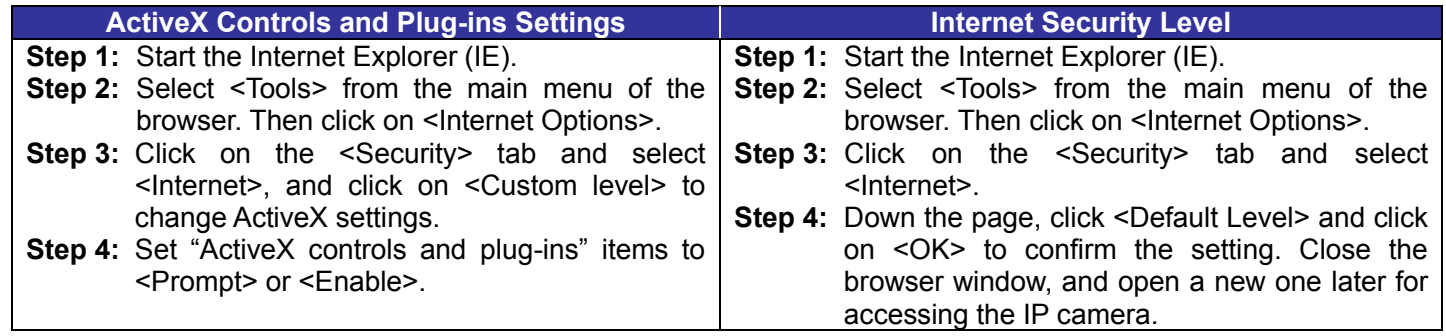

#### **Camera Login**

The default setting of the camera is: **DHCP**. You can find the camera via the Device Searching Tool which is on CD.

If no DHCP server is in network, the camera sets itself to IP address **192.168.0.250**. If you now want to get access to the camera, please set the IP address of the PC as: 192.168.0.XXX; for example:

#### **IP Address: 192.168.0.100 Subnet Mask: 255.255.255.0**

#### **Login ID and Password**

- Type in corresponding camera IP address into the URL field on the web browser and hit "Enter".
- Enter the default username (**root**) and password (**admin**) in the pop-up window. Note that username is case sensitive.

#### **Install the ActiveX Control**

- After connecting to the camera, the request for installing the ActiveX control will appear just below the URL bar.
- Right click on the information bar, and then click on <Install ActiveX Control…> to permit ActiveX control installation.
- In the pop-up security warning window, click on <Install> to start downloading DCViewer software on the PC.
- Click on <Finish> after DCViewer installation is completed.

# **G-Cam/EHC - 4781 / 4888**

IR Fisheye IP Camera

Quick Guide

Ver. 1.1

Technische Änderungen vorbehalten. Technical alterations reserved.

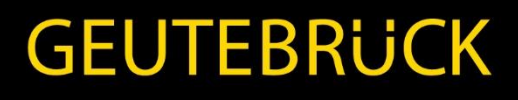

GEUTEBRÜCK GmbH Im Nassen 7-9 | D-53578 Windhagen Tel. +49 (0)2645 137-0 | Fax-999 info@geutebrueck.com **www.geutebrueck.com**